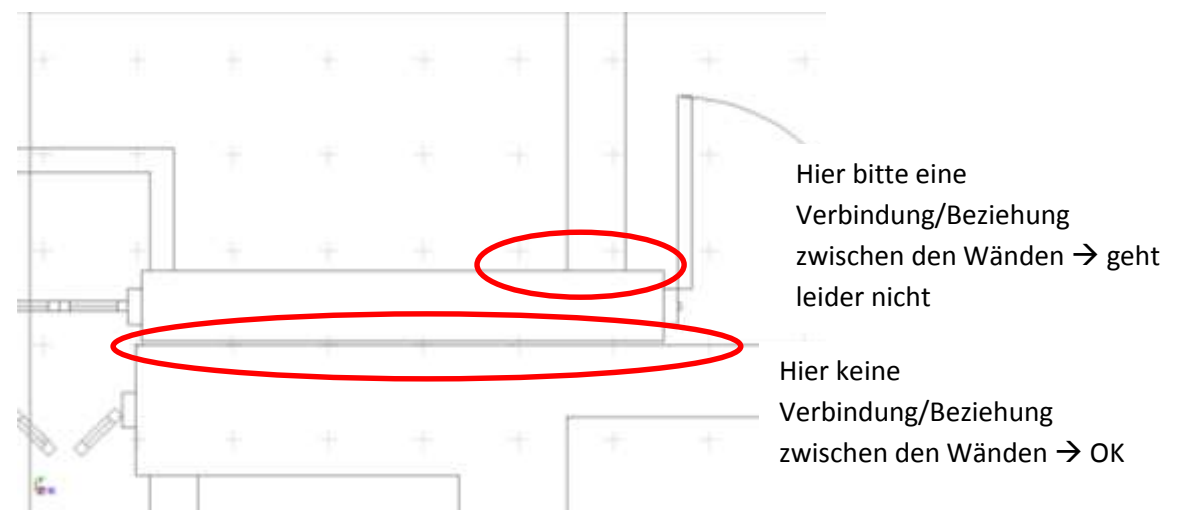

Die Wand des Anbaus (oben) soll so wie auf diesem Bild parallel zu der Wand des Bestands (unten) verlaufen. Es soll keine Verbindung zwischen beiden Wänden oder den Innenwänden des Bestands hergestellt werden. Dies kann man erreichen, wenn z.B. bei der Wand des neuen Anbaus oben bei den Eigenschaften der Wand die Option "automatische Bereinigung" deaktiviert wird. Unangenehme Konsequenz dabei ist aber, dass keine Verbindung mit dieser Wand mehr bereinigt/repariert wird.

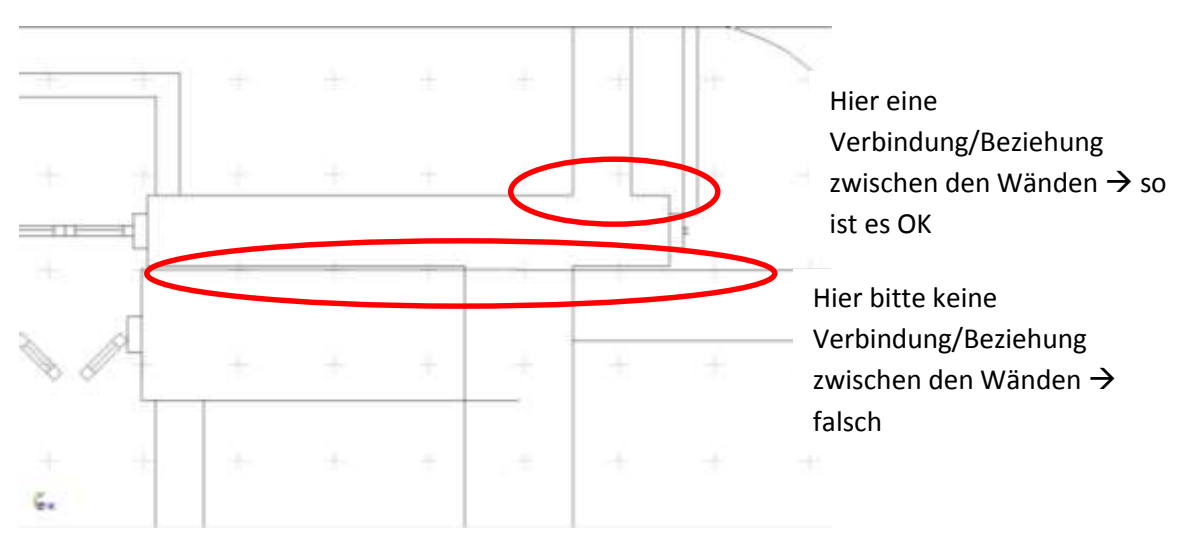

Wenn die Option "automatische Bereinigung" der oberen Wand (und auch der unteren Wand) aktiviert ist. Wird eine nicht korrekte und manuell nicht beeinflussbare "Reparatur" von Wänden Durchgeführt, die tatsächliche in keinem Zusammenhang stehen sollen. Hier funktioniert dann aber die Bereinigung/Reparatur zwischen den neuen Wänden des Anbaus.

Wie kann ich Wandreparatur individuell steuern?